# SPITS MET BITS 3 VERSIE 2020-22

# TERREINVERKENNING

Spits met Bits 3 is een totaalpakket voor het derde leerjaar. Het programma telt in totaal 105 oefenscenario's en kan op elke dag van het schooljaar zinvol worden ingezet.

#### **Faciliteiten**

- Elk scenario is **'op maat'** gemaakt van de beoogde leerinhoud. Dat betekent: aangepaste voorstelling, adaptieve regeling moeilijkheidsgraad en inhoudsgerichte feedback.
- De scenario's zijn gegroepeerd in **oefentrajecten** van vijf oefenreeksen rond eenzelfde leerinhoud. De leerlingen kunnen die trajecten **zelfstandig** doorlopen. Het programma houdt bij welke reeks laatst werd afgewerkt en stelt autonoom de parameters in voor de volgende oefenreeks.
- Alle informatie over het oefenverloop vindt u terug in het ingebouwde **volgsysteem.**

*Samen met Spits met Bits Cijferen, Tafeltje rep je en Best leuk zo'n breuk 1, biedt het programma ondersteuning bij alle leerinhouden rond getallen en bewerkingen die in het derde leerjaar aan bod komen.*

#### **Gerdies Games**

Naast gewone oefenscenario's biedt het programma ook duospelletjes waarin de leerstof op een speelse manier (meestal een duel) verder ingeoefend wordt.

#### **Nieuw in versie 2020 -22**

- Het deel hoofdrekenen tot 1000 is omgevormd tot een 'adventure'. De leerlingen worden uitgedaagd om een reis door het zonnestelsel te maken. Daarbij doorlopen ze 40 stappen (= 40 oefenreeksen) waarbij de moeilijkheidsgraad telkens iets verhoogd wordt. Wie de uitdaging haalt, krijgt een ruimtebrevet.
- Er is een nieuw deel rond Metend Rekenen: lengte, inhoud, gewicht, omtrek, klok, euro. Er is ook een deel rond Meetkunde: bouwen met blokken, hoe zie je het? …

#### **LERARENGEDEELTE**

Bestaat uit twee onderdelen:

#### a. **Handleiding en volgsysteem (blauwe knop).**

U vindt hier schermafdrukken van elk scenario met tips. Neem zeker door wanneer u een nieuw deel van het programma opstart.

#### **B. Leerkrachtassistent (Digibord+)**

Bevat 41 simulaties voor klassikale instructie op het digitaal schoolbord

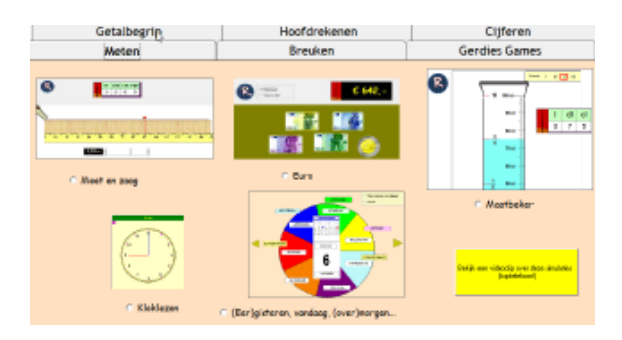

Voor juf of meester

# OPBOUW

De scenario's zijn gegroepeerd in vijf blokken. Klik op één van de knoppen om toegang te krijgen tot het gewenste blok.

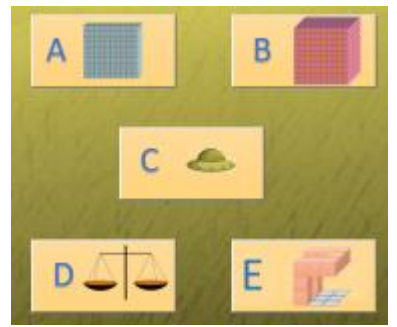

# **Blok A. Hoofdrekenen tot 100 (20 scenario's**) + 5 x Gerdies Games

Dit blok herneemt de bewerkingen tot 100 die in het tweede leerjaar aan bod kwamen.

- Optellen en aftrekken van de vorm TE +/- E TE +/- T T +/- TE TE +/- TE Bij die laatste reeks ligt het accent op flexibel kiezen tussen rekenstrategieën. Hulpvoorstellingen: M.A.B. – Lege Getallenlijn
- Maal en deeltafels. Het aantal scenario's is beperkt. Voor meer oefenen kunt u aanvullend werken met Tafeltje rep je meer bepaald delen ' C Turbo' en 'D Delen met rest'.
- $TE +/- E(T)$ **TAFELS** Gerdies Games  $\rightarrow$  $\sqrt{47}$  $\sqrt{64}$ 56  $\vert$  1  $2 \mid 100 \mid$  $3$  |  $\boxed{100}$  $5 \t{100}$ 4  $\boxed{100}$ 100 TE + TE **Dubbel** Skate (x/:) Kerekewere ¥ \*<br>全F  $\mathbf{a}$  $10$   $\boxed{100}$  $6$  |  $\boxed{100}$  $9 | 100$  $7 | 100$  $8 \mid 100$ **MATCH MATCH** TE-TE  $MIX$  $34 + 15$ Kerekewere d.  $48 - 13$  $100 - 27$  $11 | 100$  $12 | 100$  $\boxed{13}$   $\boxed{100}$  $14 | 100$  $15$   $\boxed{100}$ Stadion (+/-) MAAL en GEDEELD voor dummies  $100$  zien e, **B**  $6.5$ **FO. O**  $|0|$  $2 \times 36 = 7$  $20$   $\boxed{100}$  $17$   $100$  $18$   $\boxed{100}$  $16$   $\boxed{100}$  $19$   $\boxed{100}$
- Vermenigvuldigen als 2x 14 3 x 15 Delingen als 24 : 2

De Gerdies Games (duo-spelletjes) zijn vooral bedoeld om de beheersingssnelheid te verhogen.

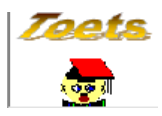

**Zoets** Dit is een aparte toetsenmodule die aansluit bij blokken A en C. Ze bevat 20 toetsenreeksen met telkens 10 opgaven. Er is geen hulp voorzien. Er wordt gewerkt met uitgestelde feedback: er wordt pas verbeterd als de toets is afgewerkt.

# **Blok B. Getallen tot 1000 (10 scenario's) + 2 x Gerdies Games**

Leerinhoud:

 Inzicht in het positiestelsel. Natuurlijke getallen tot 1000 lezen en schrijven. Deze getallen vergelijken en ordenen o.m. op de getallenlijn Basissommen die kunnen worden opgelost op basis van inzicht in het positiestelsel:

Hulpvoorstellingen: Abacus - M.A.B. tot 1000 – Kwadraatveld tot 1000 – Honderdveld tot 1000 Getallenlijn met inzoommogelijkheid.

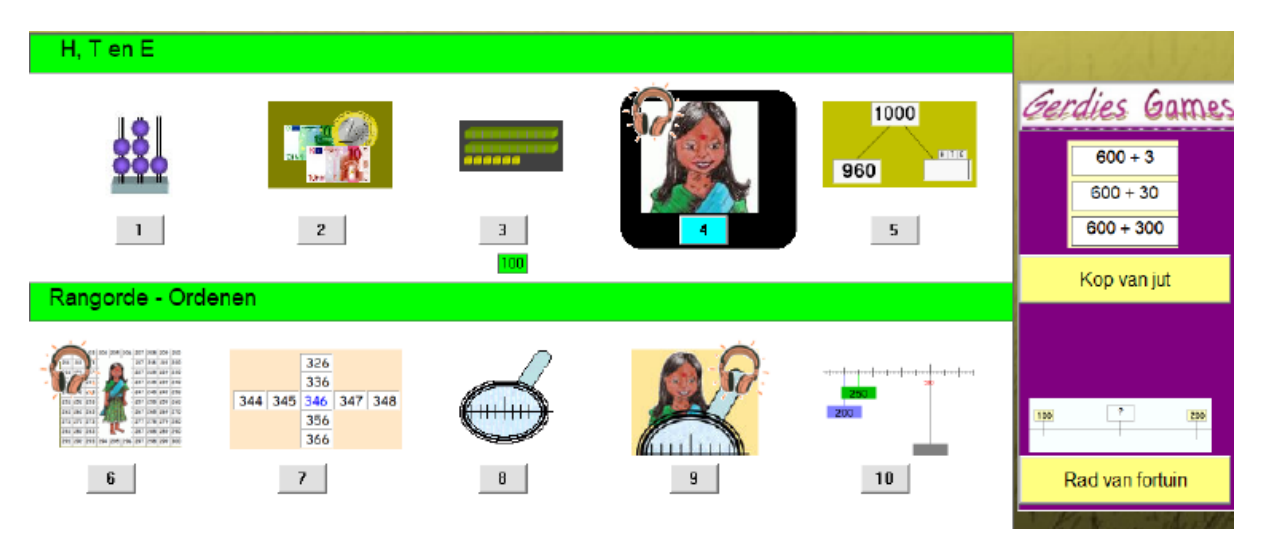

In deel B gebruiken we vooral de **simulatiekracht** van de medium computer.

*Enkele voorbeelden*.

Scenario 1: simulatie van het groeperen van losse hoeveelheden tot MAB-structuur.

Scenario 6: scrollen door een numeriek duizendveld

Scenario 8 en 9: inzoomen op een getallenlijn

Deze simulaties laten u toe met deze voorstellingen te werken op een manier die met concreet materiaal nauwelijks haalbaar is.

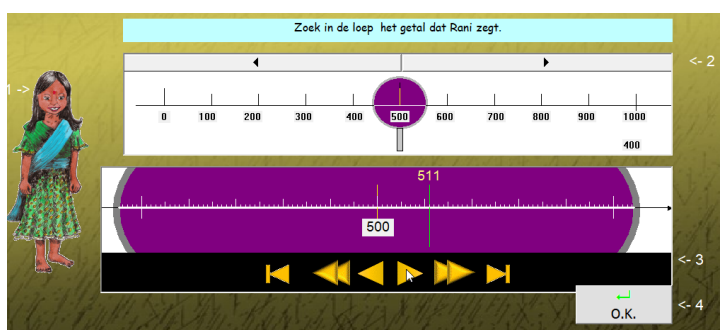

In de leerkrachtassistent vindt u deze simulaties terug zonder opgaven. Ze zijn ideaal om deze voorstellingen te introduceren.

**Blok C. Hoofdrekenen tot 1000 (40 scenario's)**

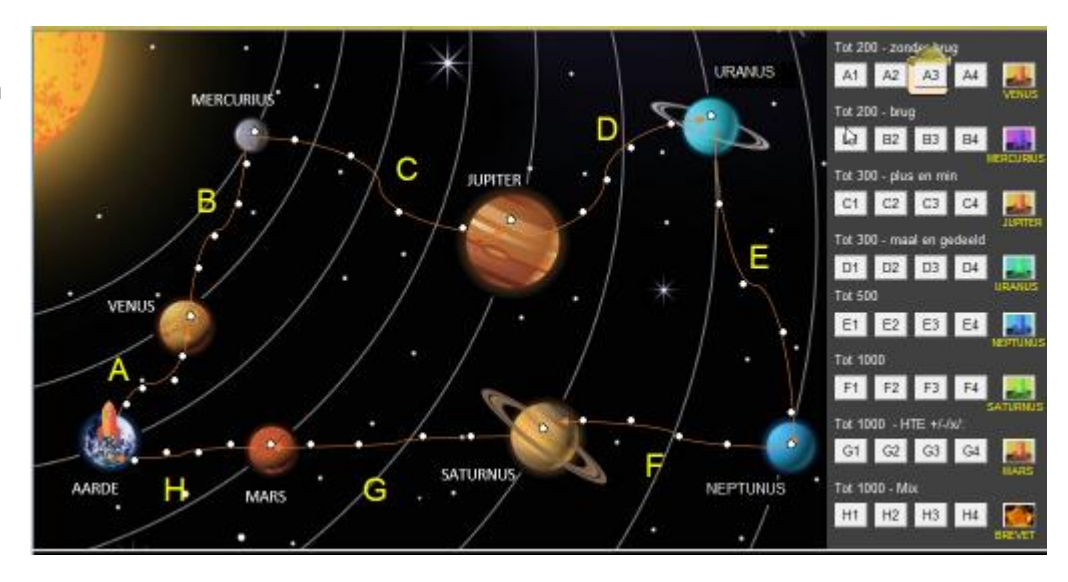

Het doorlopen van dit blok wordt aan de leerlingen voorgesteld als een uitdaging.

Maak een reis door het zonnestelsel en haal je ruimtebrevet.

Bij elke deeltrip (Aarde – Venus, Venus- Mercurius…) krijgen ze 5 oefenreeksen waarbij ze werken rond eenzelfde leerinhoud. Bij oefenreeksen 1 tot 4 wordt geleidelijk de moeilijkheidsgraad verhoogd: er is minder hulp, de getallen worden moeilijker. Het vijfde scenario is een test waarvan het resultaat bepaalt of ze de reis verder kunnen zetten.

Bij dit deel hoort een instructiefilm waarin de uitdaging aan de leerlingen wordt voorgesteld. Speel de film af op het digitaal bord vooraleer de leerlingen met deel C starten.

Overzicht trajecten

- A Optellen en aftrekken tussen 100 en 200
- B Optellen en aftrekken tot 200 met overbrugging van het 100
- C Optellen en aftrekken tot 300 al dan niet met overbrugging van het honderdtal
- D Vermenigvuldigen en delen tot 300
- E Alle bewerkingen tot 500
- F Rekenen tot 1000. Ronde getallen.
- G Rekenen tot 1000. HTE +/-/\*/:
- H Tot 1000. Mix alle bewerkingen.

Hulpvoorstellingen: M.A.B. – Lege getallenlijn (strategie) – Duizendveld Diverse strategiekaarten voor opgaven als 3x 85 ..

Op het einde van de rit krijgen de leerlingen een laatste test met 20 opgaven. Als ze minstens 50% halen, krijgen ze een ruimtebrevet. Wie 90% haalt of hoger, krijgt een gouden medaille, enz.

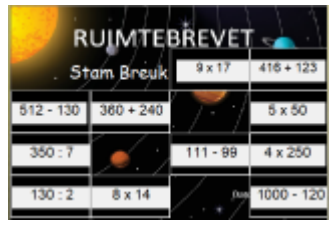

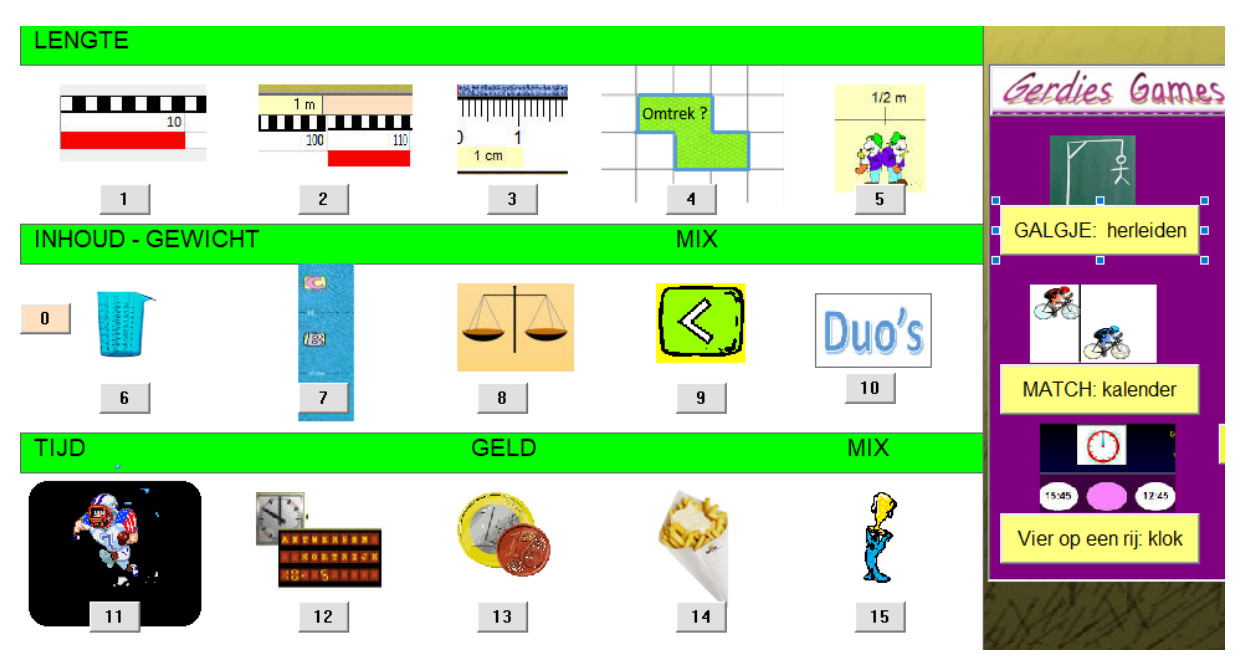

# **Blok D. Metend Rekenen (15 scenario's) + 3 x Gerdies Games**

Het accent ligt op virtueel meten.

Bij de oefenreeks rond lengte moeten ze een strook afmeten op

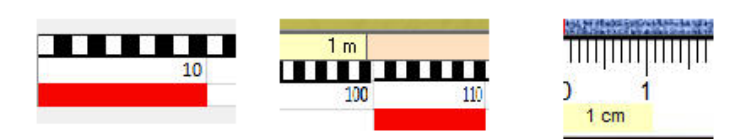

een stokmeter of met een meetlat. Bij inhoud meten ze af met een maatbeker. Verder zijn er ook simulaties rond tijdsduur en betalen en teruggeven.

*Bij het deel 'metend rekenen' werken de leerlingen best per twee (coöperatief leren). Ze krijgen om beurt een opgave en mogen elkaar daarbij helpen. Het scoreverloop is aangepast aan deze werkwijze.*

# **Blok E: Meetkunde (10 scenario's)**

De kinderen doen ervaring op met het bouwen met blokken op de computer. Ze kunnen afbeeldingen op het computerscherm zien als ruimtelijke constructies. Ze ontwikkelen het ruimtelijk voorstellings- en redeneervermogen door de specifieke mogelijkheden van de computer te benutten, zoals het toevoegen en wegnemen van blokken, het draaien van bouwsels, het nabouwen van

voorbeelden en het gebruiken van hoogtekaarten en aanzichten om bouwsels te maken.

Het is een andere manier van werken waarbij de grenzen van het echte bouwen worden overschreden en die zich kenmerkt door een grote variëteit in opdrachten. Verder biedt de computer mogelijkheden om verrassende ontdekkingen te doen en krijgen de kinderen snel feedback.

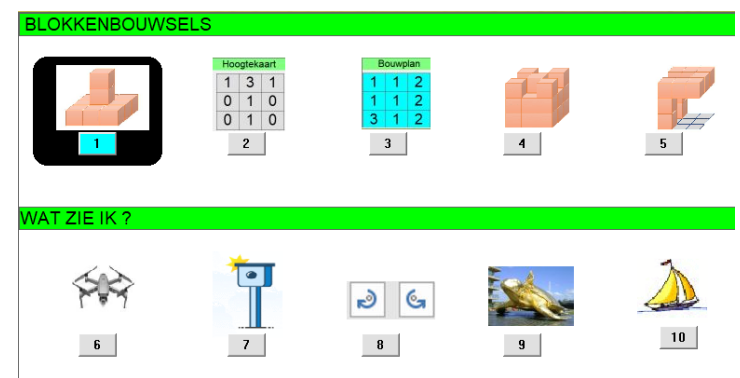

#### **Leertraject**

We starten met vrij bouwen. Dat sluit aan bij het vrije werken met echte blokjes. Aansluitend laten we voorbeelden nabouwen (scenario 1). Vervolgens komen opdrachten met hoogtekaarten en bouwplannen. In scenario 4 bekijken we het vanuit een andere hoek via 'slopen om te bouwen'.

In de scenario's 6 tot 10 onderzoeken we hoe 'wat we zien' afhangt van het standpunt dat we innemen. In scenario's 6 tot 8 werken we nog rond de bouwsels. In scenario's 9 en 10 werken we rond situaties uit de realiteit.

#### **Oefenverloop**

Bij elk scenario doorlopen ze daarbij twee fasen.

#### *Fase 1: Probeer en leer*

Ze krijgen de kans om te experimenteren met de simulatie. Ze worden daarbij ondersteund via gerichte vragen en opdrachten. In deze fase kunnen ze geen punten verdienen.

#### *Fase 2: Oefenfase.*

Ze krijgen nu vijf opdrachten die aansluiten bij de simulatie. Bij elke opdracht kunnen ze 20 punten verdienen.

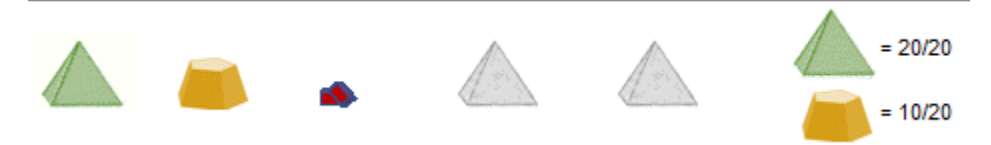

Na een dubbel foutief antwoord toont het programma de juiste oplossing.

# *CIJFEREN*

Deze versie bevat geen oefenscenario's rond cijferen. Om technische redenen zijn deze opgenomen in een afzonderlijk programma 'Spits met Bits 3 Cijferen'. Dit programma kan naadloos gecombineerd worden met Spits met Bits 3. Het bevat 37 oefenniveaus. Een absolute aanrader!

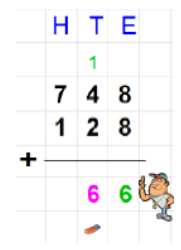

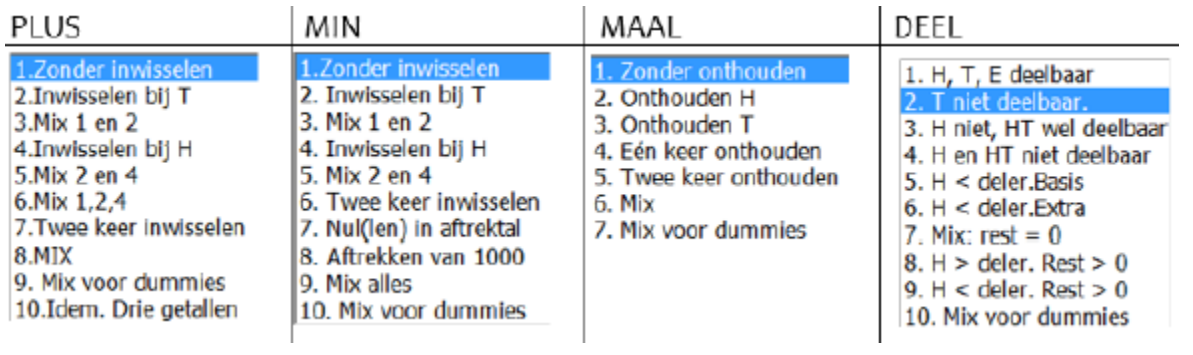

# VOLGSYSTEEM

Spits met Bits 3 bevat een uitgebreid volgsysteem.

# *Wat wordt bewaard?*

- Op het einde van een oefenreeks verschijnt een rapport met antwoordanalyse. U ziet er de opgaven en de ingevoerde (juiste en foutieve) antwoorden samen met een totaalscore. Die antwoordanalyse wordt opgeslagen.
- In een apart bestand wordt bijgehouden welk scenario als laatste wordt gespeeld en dat per blok (A, B, C). Op basis van dit gegeven stelt het programma bij een volgende oefensessie de parameters in voor de aansluitende oefenreeks.

# *Waar en wanneer opvragen?*

# *Leerling*

De totaalscore van elke gespeeld scenario kan worden afgelezen in het inlogscherm van elke leerling. Bij blok C moet hiervoor worden geklikt op het rapportfiguurtje. De score zijn ingekleurd (groen, geel, magenta) volgens het resultaat. Een leerling kan eventueel een scenario waarvoor hij een 'magenta' score heeft, opnieuw spelen om zo 'groen' te halen.

# *Leerkracht*

Klik in het openingsscherm op het blauwe pictogram bovenaan. Klik daarna op RESULTATEN.

U kunt de bijgehouden gegevens op drie schermen raadplegen:

# • **Vorderingen per klas**

Er verschijnt een leerlingenlijst met voor elk blok (A, B of C) het laatste gespeelde niveau.

# **Overzicht oefenresultaten per leerling**

Klik op de naam van een leerling. U krijgt een overzicht van alle gespeelde oefenreeksen (meest recente bovenaan) met totaalscore. Als u klikt op een naam in de lijst, verschijnt de antwoordanalyse die op het einde van de oefenreeks als rapport voor de leerling verscheen (zie hoger).

#### **Toetsresultaten.**

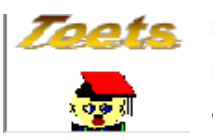

U kunt hier een overzicht van alle gemaakte toetsen en de resultaten van elke leerling die een toets gemaakt heeft. Van de toetsen kunt u ook het klasgemiddelde aflezen.

Bij het inloggen voor een toets, kunnen de **leerlingen** zien welke toetsen ze hebben afgewerkt en met welk resultaat (kleuren Bits).

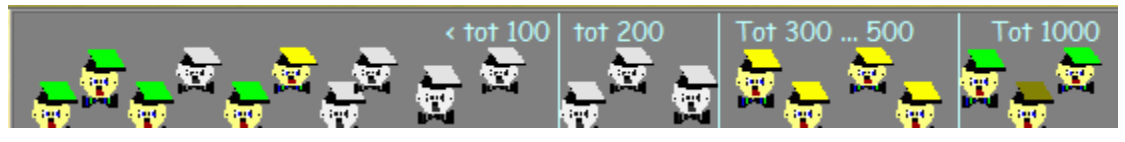